# NSToolbarItemValidation Protocol Reference

**Cocoa > User Experience**

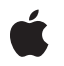

**2006-05-23**

### á

Apple Inc. © 2006 Apple Computer, Inc. All rights reserved.

No part of this publication may be reproduced, stored in a retrieval system, or transmitted, in any form or by any means, mechanical, electronic, photocopying, recording, or otherwise, without prior written permission of Apple Inc., with the following exceptions: Any person is hereby authorized to store documentation on a single computer for personal use only and to print copies of documentation for personal use provided that the documentation contains Apple's copyright notice.

The Apple logo is a trademark of Apple Inc.

Use of the "keyboard" Apple logo (Option-Shift-K) for commercial purposes without the prior written consent of Apple may constitute trademark infringement and unfair competition in violation of federal and state laws.

No licenses, express or implied, are granted with respect to any of the technology described in this document. Apple retains all intellectual property rights associated with the technology described in this document. This document is intended to assist application developers to develop applications only for Apple-labeled computers.

Every effort has been made to ensure that the information in this document is accurate. Apple is not responsible for typographical errors.

Apple Inc. 1 Infinite Loop Cupertino, CA 95014 408-996-1010

Apple, the Apple logo, Cocoa, Mac, and Mac OS are trademarks of Apple Inc., registered in the United States and other countries.

Simultaneously published in the United States and Canada.

**Even though Apple has reviewed this document, APPLE MAKESNOWARRANTYOR REPRESENTATION,** EITHER EXPRESS OR IMPLIED, WITH RESPECT TO<br>THIS DOCUMENT, ITS QUALITY, ACCURACY,<br>MERCHANTABILITY, OR FITNESS FOR A PARTICULAR **PURPOSE. AS A RESULT, THIS DOCUMENT IS PROVIDED "AS IS," AND YOU, THE READER, ARE ASSUMING THE ENTIRE RISK AS TO ITS QUALITY AND ACCURACY.**

**IN NO EVENT WILL APPLE BE LIABLE FOR DIRECT, INDIRECT, SPECIAL, INCIDENTAL, OR CONSEQUENTIALDAMAGES RESULTINGFROM ANY** **DEFECT OR INACCURACY IN THIS DOCUMENT, even if advised of the possibility of such damages.**

**THE WARRANTY AND REMEDIES SET FORTH ABOVE ARE EXCLUSIVE AND IN LIEU OF ALL OTHERS, ORAL OR WRITTEN, EXPRESS OR IMPLIED. No Apple dealer, agent, or employee is authorized to make any modification, extension, or addition to this warranty.**

**Some states do not allow the exclusion orlimitation of implied warranties or liability for incidental or consequential damages, so the above limitation or** exclusion may not apply to you. This warranty gives<br>you specific legal rights, and you may also have<br>other rights which vary from state to state.

# **Contents**

### **[NSToolbarItemValidation](#page-4-0) Protocol Reference 5**

[Overview](#page-4-1) 5 [Tasks](#page-4-2) 5 [Validating](#page-4-3) Toolbar Items 5 Instance [Methods](#page-4-4) 5 [validateToolbarItem:](#page-4-5) 5

**[Document](#page-6-0) Revision History 7**

**[Index](#page-8-0) 9**

**CONTENTS**

# <span id="page-4-0"></span>NSToolbarItemValidation Protocol Reference

(informal protocol)

**Framework** /System/Library/Frameworks/AppKit.framework **Companion guide** Toolbar Programming Topics for Cocoa **Declared in** NSToolbarItem.h

## <span id="page-4-1"></span>**Overview**

A toolbar item with a valid target and action is enabled by default. To allow a toolbar item to be disabled in certain situations, a toolbar item's target can implement the [validateToolbarItem:](#page-4-5) (page 5) method.

**Note:** NSToolbarItem's validate method calls this method only if the item's target has a valid action defined on its target and if the item is not a custom view item. If you want to validate a custom view item, then you have to subclass NSToolbarItem and override validate.

# <span id="page-4-3"></span><span id="page-4-2"></span>Tasks

## **Validating Toolbar Items**

<span id="page-4-4"></span>[– validateToolbarItem:](#page-4-5) (page 5)

If this method is implemented and returns NO, NSToolbar will disable *theItem*; returning YES causes *theItem* to be enabled.

## <span id="page-4-5"></span>Instance Methods

## **validateToolbarItem:**

If this method isimplemented and returns NO, NSToolbar will disable *theItem*; returning YES causes *theItem* to be enabled.

- (BOOL)**validateToolbarItem:**(NSToolbarItem \*)*theItem*

### **Discussion**

NSToolbar only calls this method for image items.

Note: validateToolbarItem: is called very frequently, so it must be efficient.

If the receiver is the target for the actions of multiple toolbar items, it's necessary to determine which toolbar item *theItem* refers to by testing the itemIdentifier.

```
-(BOOL)validateToolbarItem:(NSToolbarItem *)toolbarItem
{
    BOOL enable = NO;
     if ([[toolbarItem itemIdentifier] isEqual:SaveDocToolbarItemIdentifier]) {
         // We will return YES (enable the save item)
         // only when the document is dirty and needs saving
         enable = [self isDocumentEdited];
     } else if ([[toolbarItem itemIdentifier] 
isEqual:NSToolbarPrintItemIdentifier]) {
         // always enable print for this window
        enable = YES: }
     return enable;
}
```
#### **Availability**

Available in Mac OS X v10.0 and later.

#### **See Also**

- validateVisibleItems (NSToolbar)
- validate (NSToolbarItem)
- target (NSToolbarItem)
- action (NSToolbarItem)

### **Declared In**

NSToolbarItem.h

# <span id="page-6-0"></span>Document Revision History

This table describes the changes to *NSToolbarItemValidation Protocol Reference*.

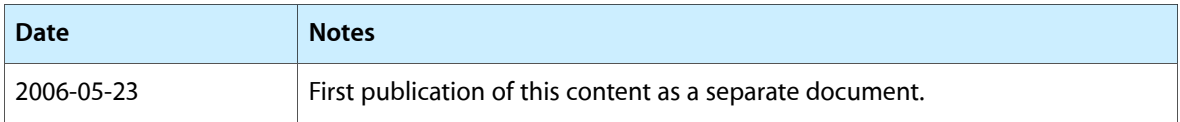

### **REVISION HISTORY**

Document Revision History

# Index

<span id="page-8-0"></span>V

validateToolbarItem: <NSObject> instance method [5](#page-4-5)

 $\overline{\phantom{0}}$ 

**2006-05-23 | © 2006 Apple Computer, Inc. All Rights Reserved.**

**9**